## Инструкция по инсталляции

## **Минимальные** требования к ПК:

ОС: Windows 7 и выше Процессор: 1ГГц и выше Экран: 1024\*768 и выше  $O3V: 2F6$ Место на жестком диске: 50Мб свободного места Дополнительное оборудование: камера Требование к ПО: Microsoft .NET Framework 4.5 и выше, разрешение антивируса на использование камеры

## **Рекомендуемые** требования к ПК:

ОС: Windows 7 и выше Процессор: 2ГГц и выше Экран: 1920\*1080 ОЗУ: 4Гб Место на жестком диске: 50Мб свободного места Дополнительное оборудование: камера Требование к ПО: Microsoft .NET Framework 4.5 и выше, разрешение антивируса на использование камеры.

Ссылка для скачивания –

https://rl.ru/downloads/releon-camera/Releon-Camera.exe

Для установки программа использует стандартный инсталлятор. Для запуска установки – дважды щелкнуть по файлу Releon-Camera.exe. Появится первый экран установщика, на котором необходимо нажать кнопку «Далее»:

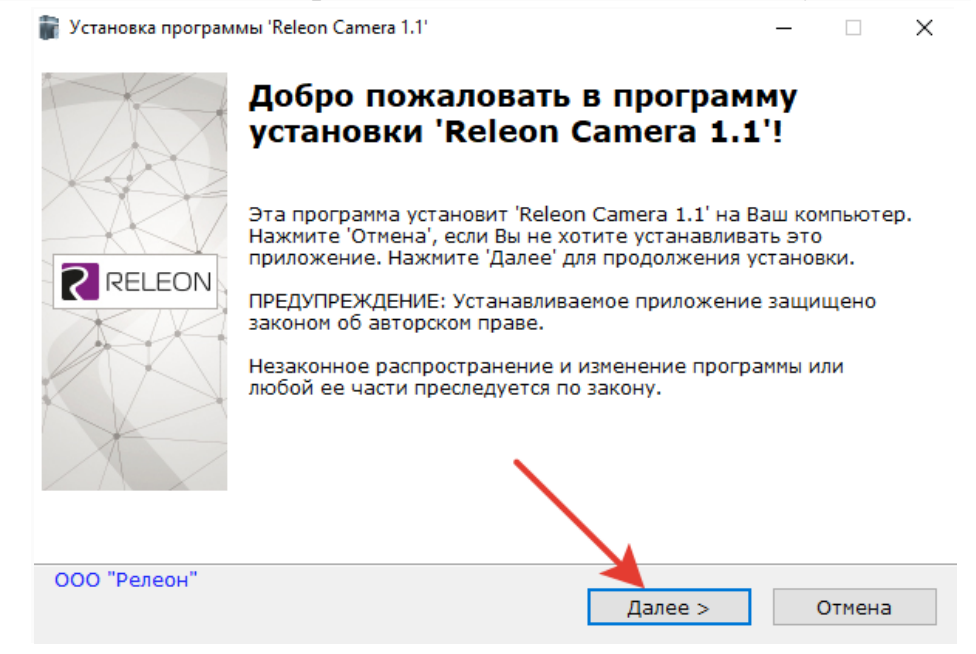

На втором экране необходимо принять лицензионное соглашение и нажать кнопку «Далее»:

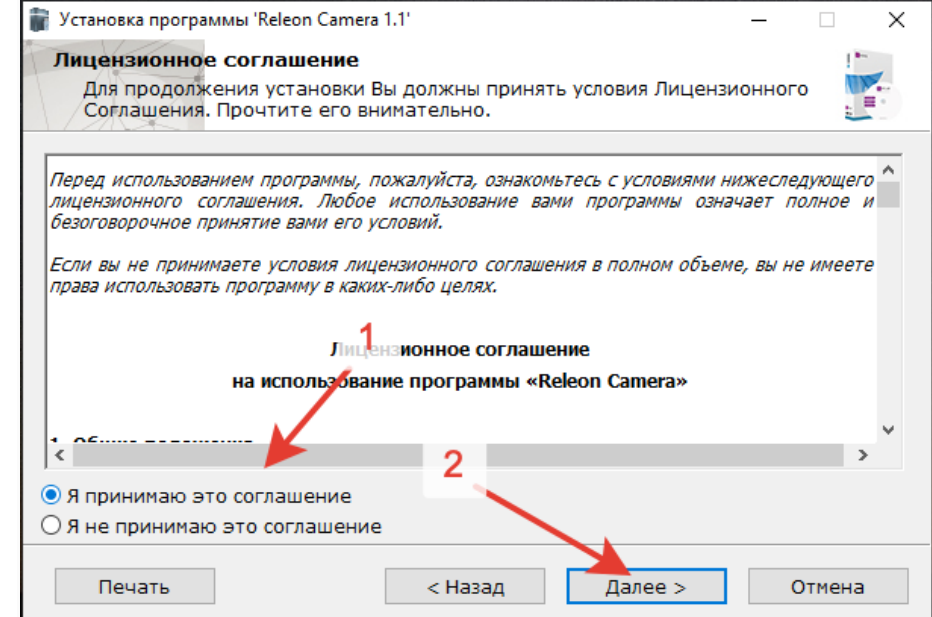

На третьем экране можно выбрать директорию для установки или оставить по умолчанию, нажать кнопку «Далее»:

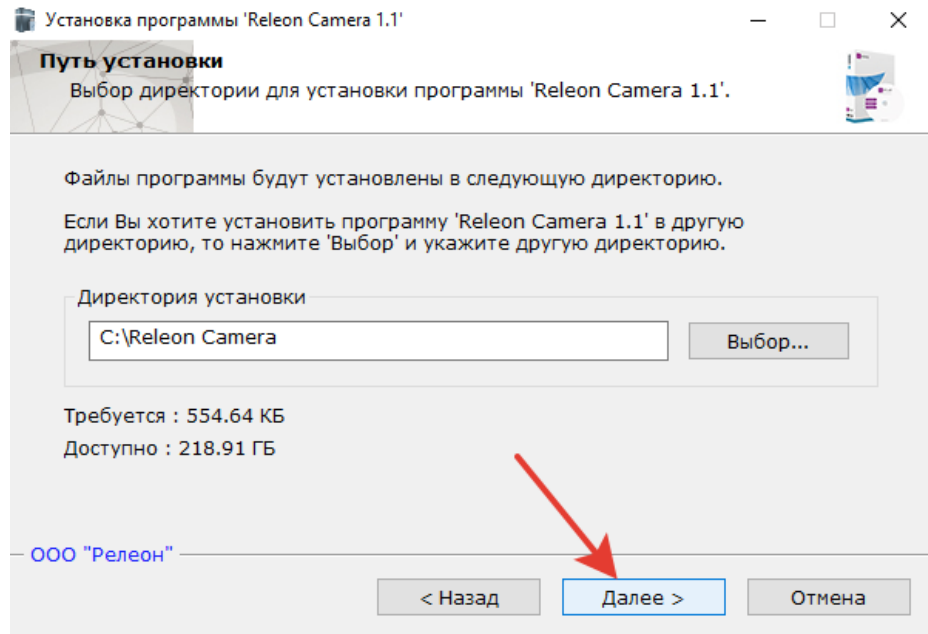

Программа начнет установку, по завершении которой ее можно сразу запустить:

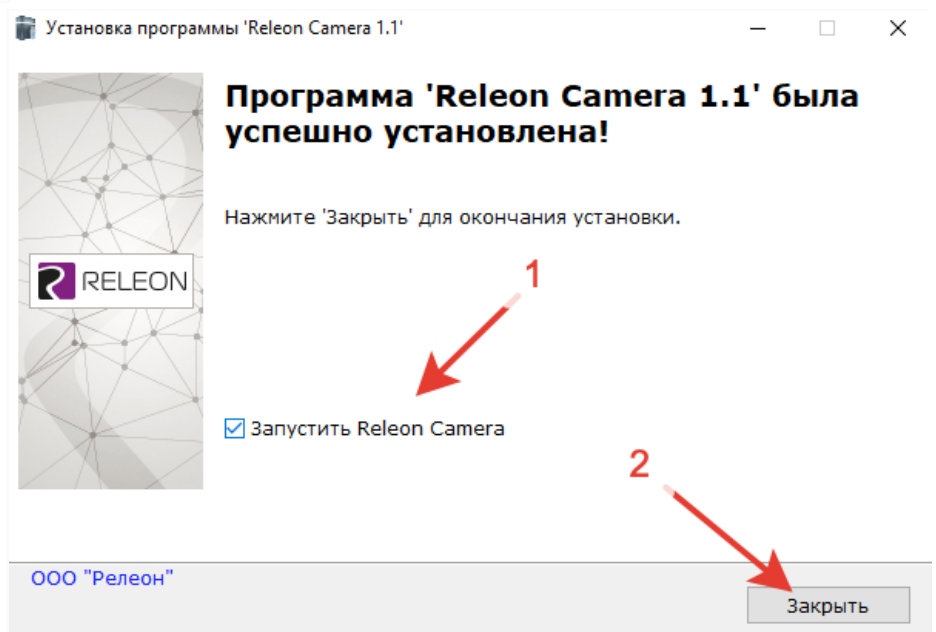